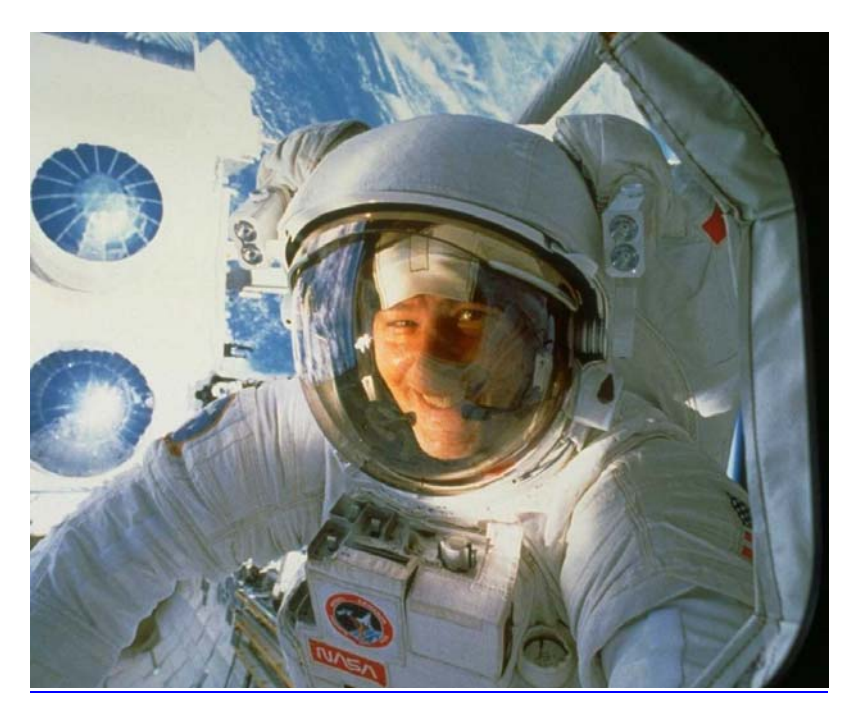

# **Topic:** WEB NAVIGATION/CUT **AND PASTE**

**Grade: 9-12** 

An integrated lesson plan covering 2 sessions of approximately 1-½ hours each.

### **Lesson-Planning Approach**

Some learners perceive their "world" as a whole, where all things are interconnected and dependent upon each other. These "integrated" students face major challenges in coping with our dominant educational, social, and economic systems, which tend to present information in a linear fashion without the necessity of integration into meaningful context. Integrated students are at-risk of failing as they attempt to grasp information in ways that do not match their experience. Among large populations of atrisk students are many from Native American and similar cultures that do not regard their world as a sum of parts but as a blend of all that they experience.

This lesson plan does include some traditional, linear approaches to delivering information (checklists, rules, analysis, problem solving and organization). In addition to the traditional, linear delivery of information, this lesson plan also includes some of the following strategies, designed to appeal to at-risk students as they learn academic/life skills:

- $\div$  Integration of technology
- ❖ Story telling/anecdotal information
- $\div$  Non-competitive group and team work
- ❖ Performance-based assessment and rubrics
- Visual presentations and practice through technology and other means

### **Lesson Overview**

**The lesson is designed to teach students how to find URLs and navigate to relevant sites. This lesson will teach students how to create their own individual folders. Students will learn how to cut and paste images. Students will learn how to use the Printmaster Program. Images from both Printmaster as well as the web will be used in this lesson all images used must be copyright free. Students will create a photo collage at the end of this lesson.** 

### **Lesson Objectives**

**Project Objectives: When students complete this session, they will be able to…** 

- **Create a collage of images from computer image programs and/or the Internet**
- **Create and use individual folders on the computer**
- **Successfully navigate the web**
- **Cut and paste images from web sites and software programs**

**Integration of Other Functional/Academic Skills**: (Critical thinking is required throughout the lesson.) Students will be able to…

#### **Writing:**

- **Support** in writing, using correct grammar and sentence structure, the relationship between the realistic and symbolic imagery
- Correctly **use** all new terminology in a written self-evaluation
- Able to **identify** "the prompt" (what is the question asking?) of each question in the self-evaluation portion of the lesson

### **Technology:**

- **Search** for sites on the Internet
- **Cut and paste** images
- **Create** individual folders
- **Successfully use** a copyright free image program

### **State/National Standards (Complete as Appropriate)**

- **3) Students know and apply visual arts materials, tools, techniques and processes.**
	- **•** Students will use the computer as a visual arts tool to gather images needed for the lesson using images from copyright free sources.

### **Websites**

#### **Required:**

**[http://encarta.msn.com](http://encarta.msn.com/) - reference [http://pic4learning.com](http://pic4learning.com/) -reference [http://gimp-sawy.com](http://gimp-sawy.com/) - reference** 

#### **Support:**

**[http://photodisc.com](http://photodisc.com/) - reference [http://gifart.com](http://gifart.com/) - reference [http://clipart.com](http://clipart.com/) - reference [http://cre8ng.com](http://cre8ng.com/) - reference** 

### **Pre-requisites**

- **Students must be able to read at the sixth grade level or above.**
- **Students must possess basic computer skills**

### **Required Materials**

 $\bullet$  High quality laser jet computer paper

### **Handouts**

- **SMARTEE sheet outlining project steps, terminology, time frame, requirements, and written self-evaluation.**
- **Worksheet #1 Worksheet for Referencing Visual Imagery**

### **Required Equipment/Technology**

- **Network accessible computers, one per every group of two to three students**
- **Data/video projector**

## **THE LESSON**

**Note: Students do not learn from what you do but from what you have them do.** 

## **Preparation**

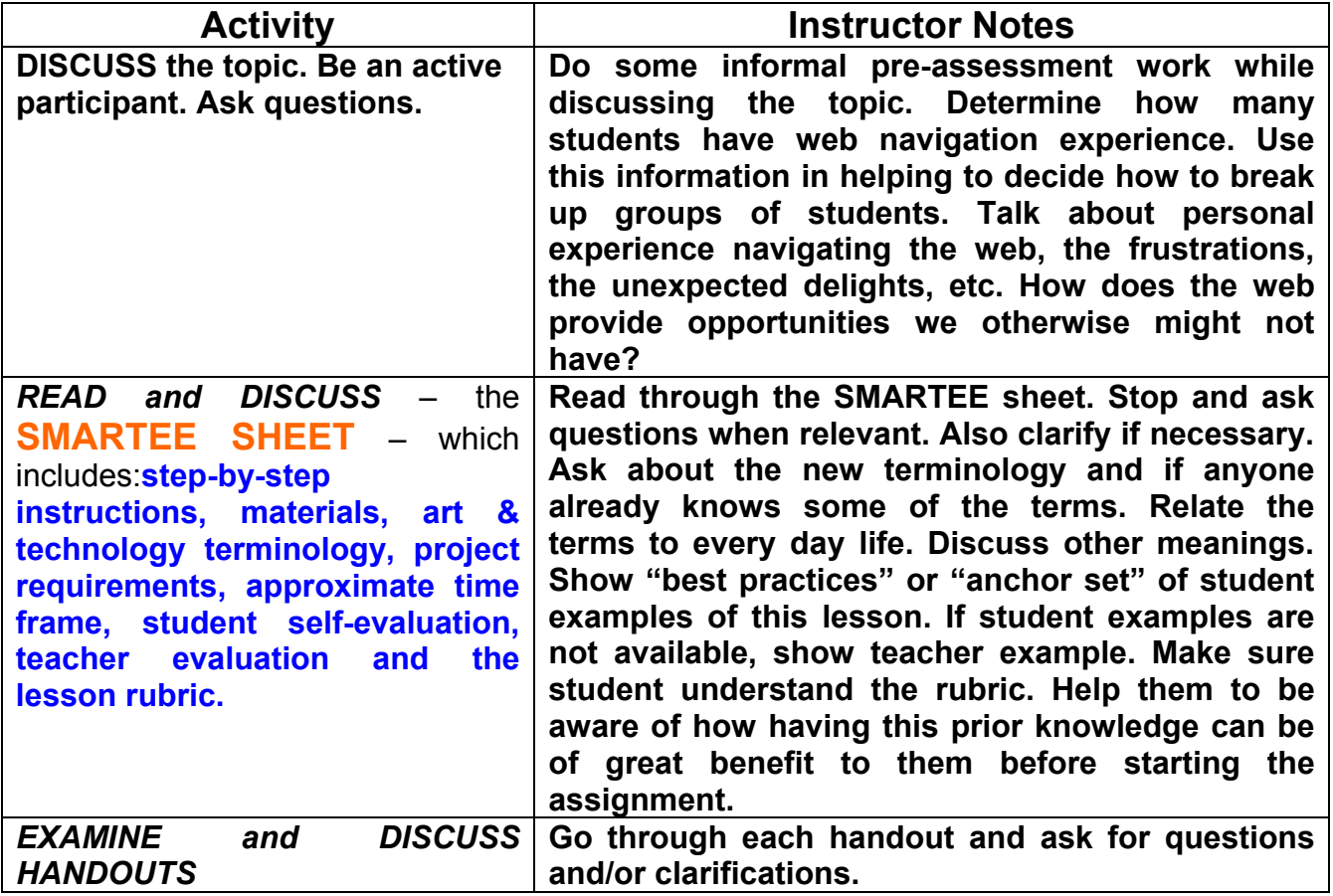

### **Presentation**

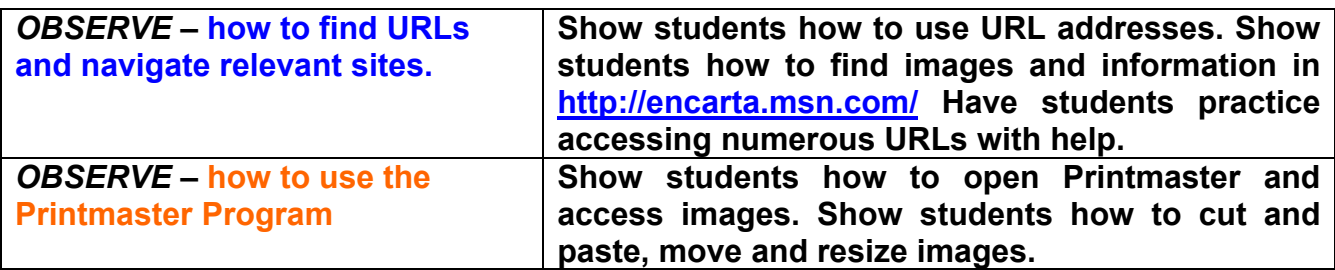

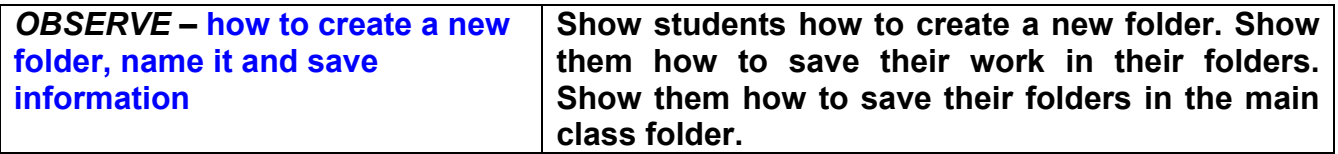

### **Performance and Practice**

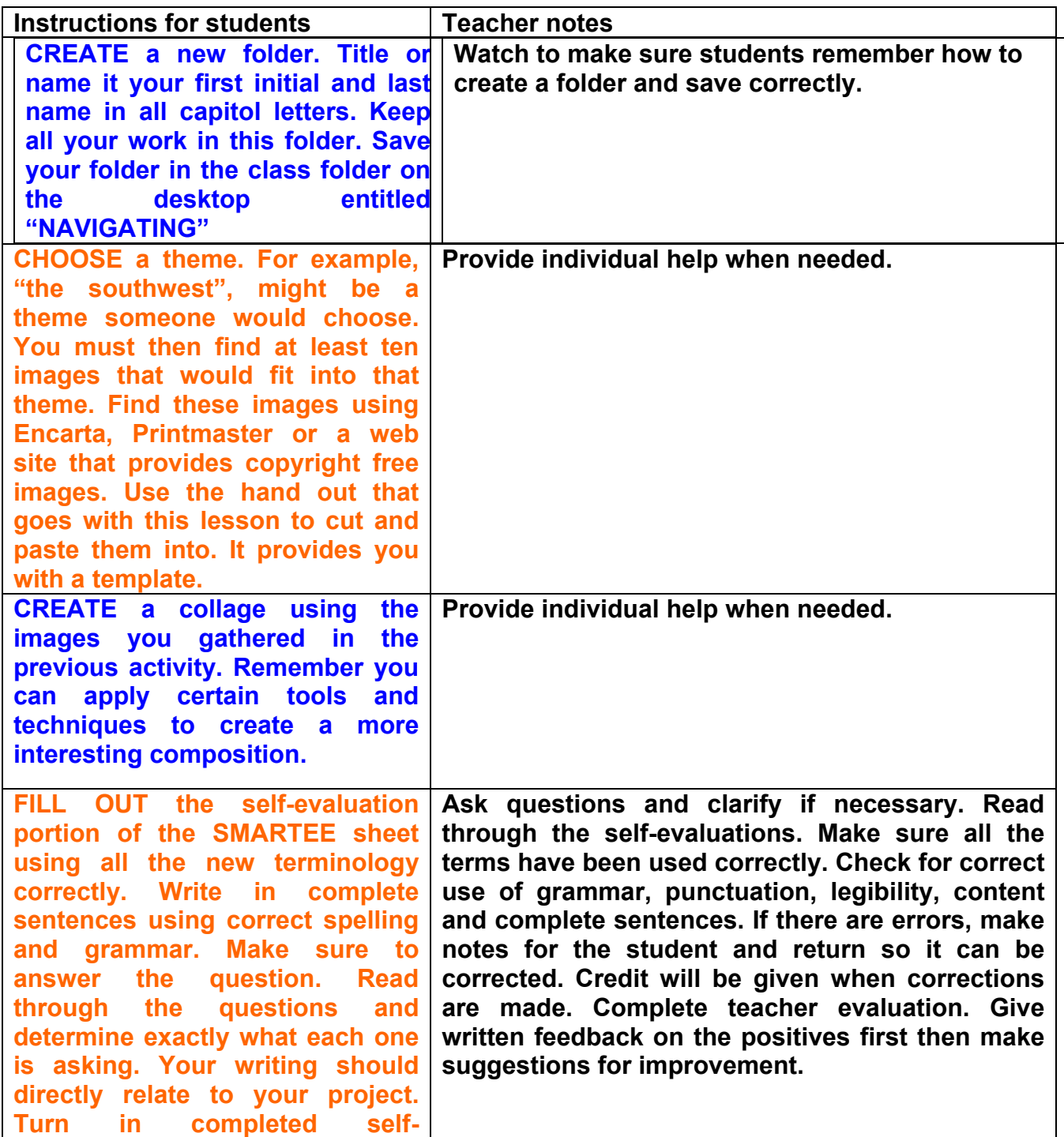

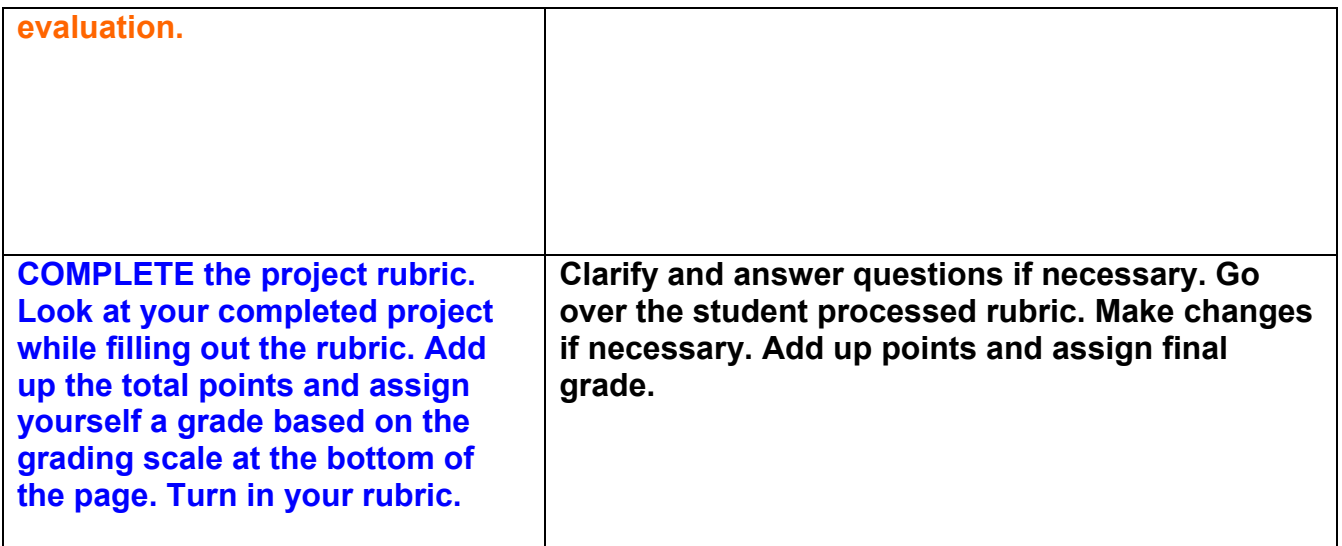

### **Lesson Assessment Strategy (Formative – As the lesson progresses)**

Preparation, Presentation and Overall Implementation (Instructor)

- **1) Are the instructions and expectations of the project clear from the beginning?**
- **2) Do the students have an understandable rubric, so they were aware of how they would be assessed, from the beginning?**
- **3) Have I constructed my lesson in such a way to make it appealing to most learning preferences?**
- **4) Are the students able to make "life connections" during this lesson?**
- **5) How many learning intelligences am I addressing?**

Performance and Practice (Student)

- **1) Do all students have the skills to follow instructions? If not, how have I modified the curriculum for them?**
- **2) Are all students participating in the activities either by active observation or by voicing their thoughts?**
- **3) Have I recognized the strengths of each student? How have I used that information to the benefit of that student or to help others in the class?**
- **4) Have I successfully used group work in this lesson?**

**5) How are the students performing? If some have performed below my expectations, what can I do to raise their performances?** 

### **Technology**

- **1) Did I experience success with the technology introduced in this lesson?**
- **2) What was the students reaction to the technology portion of this lesson?**
- **3) Do I need to do something different next time?**
- **4) Do I see students wanting to take these new skills and apply it to other content areas or areas of personal interest?**

### **Handout**

- **SMARTEE sheet outlining project steps, terminology, time frame, requirements, etc.**
- **Worksheet #1 Worksheet for Referencing Visual Imagery**

### **Technology Checklist**

- **One computer per every two students**
- **Printmaster program available for each computer**
- **Internet access available for every computer**
- **Printing capability accessible for every computer**

**Lesson Rubric** 

**RUBRIC FOR WEB NAVIGATION/CUT AND PASTE LESSON** 

## ACCESS TO ALL PARTS OF THE LESSON **WEB NAVIGATION/CUT AND PASTE**

All documents are attached to this lesson but may be quickly accessed by using the links below. LINKS DO NOT FUNCTION IN ACROBAT. SCROLL DOWN FOR DOCUMENTS.

**LP1SMARTEE**

**LP1WORKSHEET**

**LP1RUBRIC**

## COLORADO VISUAL ARTS STATE STANDARDS

- 1) **STUDENTS RECOGNIZE AND USE THE VISUAL ARTS AS A FORM OF COMMUNICATION.**
- 2) **STUDENTS KNOW & APPLY ELEMENTS OF ART, PRINCIPLES OF DESIGN & SENSORY & EXPRESSIVE FEATURES OF VISUAL ARTS.**
- 3) **STUDENTS KNOW & APPLY VISUAL ARTS MATERIALS, TOOLS, TECHNIQUES & PROCESSES.**
- 4) **STUDENTS RELATE THE VISUAL ARTS TO VARIOUS HISTORICAL AND CULTURAL TRADITIONS.**
- 5) **STUDENTS ANALYZE & EVALUATE THE CHARACTERISTICS, MERITS & MEANINGS OF WORKS OF ART.**

### **SMARTEE SHEET**

#### **ASSIGNMENT**: **WEB NAVIGATION/CUT & PASTE PROJECT**

**NAME**:\_\_\_\_\_\_\_\_\_\_\_\_\_\_\_\_\_\_\_\_\_\_\_\_\_\_\_\_\_\_\_

**ART SHELF NUMBER**:\_\_\_\_\_**BLOCK**:\_\_\_\_\_

**TEACHER**: KIMBERLEY SHEEK

### **BASIC PROJECT DESCRIPTION**

**The lesson is designed to teach students how to find URLs and navigate to relevant sites. This lesson will teach students how to create their own individual folders. Students will learn how to cut and paste images. Students will learn how to use the Printmaster Program. Images from both Printmaster as well as the web will be used in this lesson all images used must be copyright free. Students will create a photo collage at the end of this lesson.** 

**S STEPS** – This instructs you step by step on the procedures to follow so you may successfully complete this project.

- 1) Participate in the class discussion about computer use and web navigation. Share the experiences you have had or lack of experience, your successes or anxieties.
- 2) Observe how to use the web. Ask questions.
- 3) Observe how to use Printmaster. Take notes as needed throughout the demonstration.
- 4) Observe how to create a file. Take notes if needed for reference.
- 5) Create a new folder on the computer. This will remain on the desktop. Simply right click on the mouse. Left click on "new" and then select "folder". Title or name it with your first initial and last name. This folder will remain on the desktop. It is where you will save all your work.
- 6) Choose a theme. For example, "the Southwest" might be a theme someone would choose. You must then find at least ten images that would fit into that theme. Find

these images using Encarta, Printmaster or a web site that provides copyright free images. Use the hand out that goes with this lesson to cut and paste them into. It provides you with a template.

- 7) Create a collage using the images you gathered in the previous activity. Remember you can apply certain tools and techniques to create a more interesting composition. Save your final collage in your folder on the desktop as well as make a high quality computer paper hard copy to turn in.
- 8) Fill out the self-evaluation portion of the SMARTEE sheet using all the new terminology correctly. Write in complete sentences using correct spelling and grammar. Make sure to answer the question. Read through the questions and determine exactly what each one is asking. Your writing should directly relate to your project. Turn in completed self-evaluation
- 9) Complete the project rubric. Look at your completed project while filling out the rubric. Add up the total points and assign yourself a grade based on the grading scale at the bottom of the page. Turn in your rubric.

**M MEDIA** – materials used: Printmaster, Encarta, computers, high quality computer printing paper

**A ART TERMS** – cut, paste, crop, theme and collage

**R REQUIREMENTS** - Check this often to make sure your project includes **ALL** of the requirements.

- 1) You must create your own file and save work all your work in it.
- 2) You must complete the "Worksheet for Referencing Visual Images".
- 3) You must create a collage using the images you have collected. You must save it as well as make a hard copy on high quality computer paper to turn in.
- 4) You must complete the written self-evaluation portion of your SMARTEE sheet.
- 5) You must fill out the rubric for this lesson. Add your total points and give yourself a score.

#### **T TIME FRAME** – 2 class blocks

**E EVALUATION** – Student evaluation and assessment of the project: the student must complete this section. It is expected that the self-evaluations will be done honestly. In this section you are to write directly about your work. You should talk about your strengths and weaknesses; things you could do better; things that are done exceptionally well, etc. You must also use all of the new art terminology correctly in your self-evaluation. It must be legible, both in terms of readability as well as the intended meaning. Spelling is also important. All writing must be done using complete sentences.

This writing tells me about your work. You should use such techniques as compare and contrast, analyze and evaluate. What you think about the work you have done? **Defend your statements**. For example, just writing phrases such as, "I like it." is **not** good enough. Why do you like it? You must also give yourself a written grade. You should use the rubric provided to help you determine what grade applies.

### **NEW TERMINOLOGY: cut, paste, crop, theme and collage**

- 1) What program or web site that you used did you like the best? Why?
- 2) What was the most difficult or frustrating part of this lesson for you?
- 3) What did you like best about this lesson?
- 4) What tools or effects did you apply to your final collage? Which were the most effective?

**E** EVALUATION – Teacher evaluation: Most comments will be noted on the rubric specifically designed for and attached to each project's individual SMARTEE sheet.

\_\_\_\_\_\_\_\_\_\_\_\_\_\_\_\_\_\_\_\_\_\_\_\_\_\_\_\_\_\_\_\_\_\_\_\_\_\_\_\_\_\_\_\_\_\_\_\_\_\_\_\_\_\_\_\_\_\_\_\_\_\_\_\_\_\_\_ \_\_\_\_\_\_\_\_\_\_\_\_\_\_\_\_\_\_\_\_\_\_\_\_\_\_\_\_\_\_\_\_\_\_\_\_\_\_\_\_\_\_\_\_\_\_\_\_\_\_\_\_\_\_\_\_\_\_\_\_\_\_\_\_\_\_\_ \_\_\_\_\_\_\_\_\_\_\_\_\_\_\_\_\_\_\_\_\_\_\_\_\_\_\_\_\_\_\_\_\_\_\_\_\_\_\_\_\_\_\_\_\_\_\_\_\_\_\_\_\_\_\_\_\_\_\_\_\_\_\_\_\_\_\_

WEBNAVIGATIONVISUALIMAGERY - © KimberleySheek2001

# WORKSHEET FOR REFERENCING VISUAL IMAGES

**Name: Block Shelf Number** 

**Compile a minimum of ten related images. You can do this by choosing a theme. For example you might choose, "Images of the Southwest". It is required that you document where you obtained each of your visual images. You must label each image, list the source, and then write a brief description of the image. Use the following template to cut and paste your images onto.** 

 $\mathcal{L}_\mathcal{L} = \{ \mathcal{L}_\mathcal{L} = \{ \mathcal{L}_\mathcal{L} \}$ 

Here is an example:

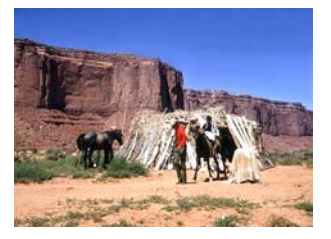

### **IMAGE #1**

This is an image of a Navajo man leading his child on a horse outside of a traditional east facing hogan on the Navajo Reservation, which encompasses 15 million acres of land.

This image was obtained from Encarta '97.

### IMAGE NUMBER ONE –

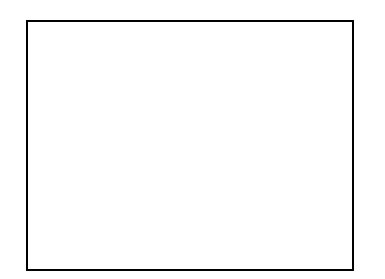

IMAGE NUMBER TWO –

IMAGE NUMBER THREE –

\_\_\_\_\_\_\_\_\_\_\_\_\_\_\_\_\_\_\_\_\_\_\_\_\_\_\_\_\_\_\_\_\_\_\_\_\_\_\_\_\_\_\_\_\_\_\_\_\_\_\_\_\_\_\_\_\_\_\_\_\_\_\_\_\_\_\_\_\_\_\_

\_\_\_\_\_\_\_\_\_\_\_\_\_\_\_\_\_\_\_\_\_\_\_\_\_\_\_\_\_\_\_\_\_\_\_\_\_\_\_\_\_\_\_\_\_\_\_\_\_\_\_\_\_\_\_\_\_\_\_\_\_\_\_\_\_\_\_\_\_\_\_

IMAGE NUMBER FOUR –

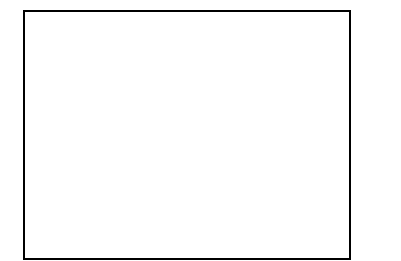

IMAGE NUMBER FIVE –

\_\_\_\_\_\_\_\_\_\_\_\_\_\_\_\_\_\_\_\_\_\_\_\_\_\_\_\_\_\_\_\_\_\_\_\_\_\_\_\_\_\_\_\_\_\_\_\_\_\_\_\_\_\_\_\_\_\_\_\_\_\_\_\_\_\_\_\_\_\_\_

\_\_\_\_\_\_\_\_\_\_\_\_\_\_\_\_\_\_\_\_\_\_\_\_\_\_\_\_\_\_\_\_\_\_\_\_\_\_\_\_\_\_\_\_\_\_\_\_\_\_\_\_\_\_\_\_\_\_\_\_\_\_\_\_\_\_\_\_\_\_\_

\_\_\_\_\_\_\_\_\_\_\_\_\_\_\_\_\_\_\_\_\_\_\_\_\_\_\_\_\_\_\_\_\_\_\_\_\_\_\_\_\_\_\_\_\_\_\_\_\_\_\_\_\_\_\_\_\_\_\_\_\_\_\_\_\_\_\_\_\_\_\_

IMAGE NUMBER SIX –

IMAGE NUMBER SEVEN –

IMAGE NUMBER EIGHT –

IMAGE NUMBER NINE –

\_\_\_\_\_\_\_\_\_\_\_\_\_\_\_\_\_\_\_\_\_\_\_\_\_\_\_\_\_\_\_\_\_\_\_\_\_\_\_\_\_\_\_\_\_\_\_\_\_\_\_\_\_\_\_\_\_\_\_\_\_\_\_\_\_\_\_\_\_\_\_

\_\_\_\_\_\_\_\_\_\_\_\_\_\_\_\_\_\_\_\_\_\_\_\_\_\_\_\_\_\_\_\_\_\_\_\_\_\_\_\_\_\_\_\_\_\_\_\_\_\_\_\_\_\_\_\_\_\_\_\_\_\_\_\_\_\_\_\_\_\_\_

IMAGE NUMBER TEN –

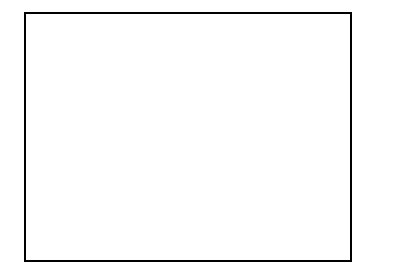

IMAGE NUMBER ELEVEN –

IMAGE NUMBER TWELVE –

\_\_\_\_\_\_\_\_\_\_\_\_\_\_\_\_\_\_\_\_\_\_\_\_\_\_\_\_\_\_\_\_\_\_\_\_\_\_\_\_\_\_\_\_\_\_\_\_\_\_\_\_\_\_\_\_\_\_\_\_\_\_\_\_\_\_\_\_\_\_\_

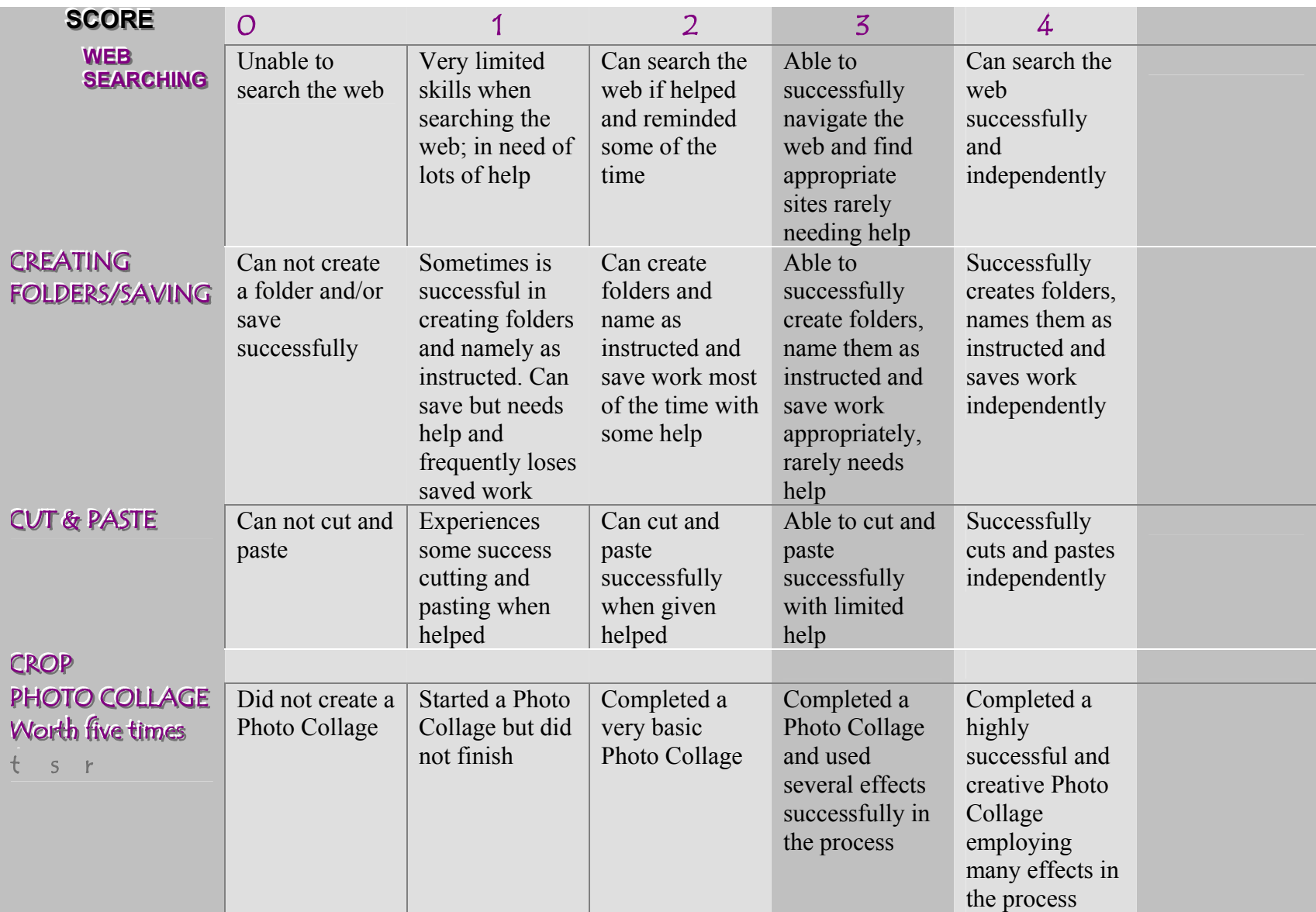

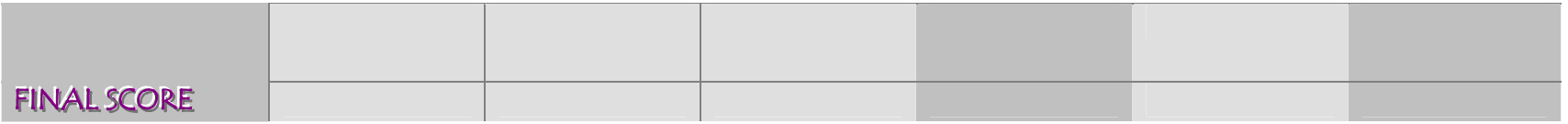